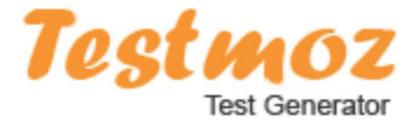

#### **Presented By:**

Mr. Pramod Kumar Malik, Lecturer, SCERT Delhi

# **Testmoz-Introduction**

- Testmoz is an excellent web tool that allows you to create auto graded tests and quizzes.
- Testmoz also provides detailed reports so teachers can analyze students scores and responses.

### **Testmoz- Test Generator**

Testmoz is a very fast and simple way to generate an online exam for students.

Name the Test, set password, ready to create. Set the rules, add questions, preview the test.

Publish the test and share the URL with student. Students can attempt the exam straight away.

### **Testmoz- Test Generator**

View results and generate report in different ways.

No Registration for Test Takers, Low Bandwidth, Mobile friendly.

Free version has limitations-50 questions and 100 results per test

# **How to use Testmoz**

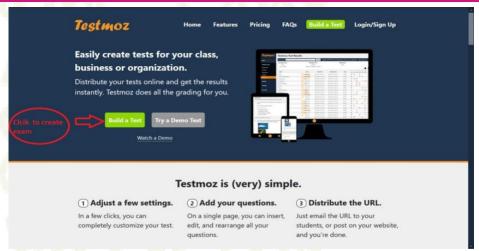

visit https://testmoz.com or search testmoz from any browser

then Click on Build Test to proceed

#### **Create Test**

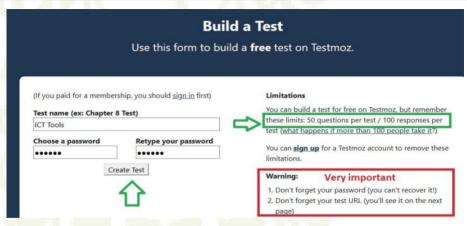

- ◆Enter Test Name, set password- required to login as a teacher to view results
- If you forgot password, no way to recover or reset. So save it carefully.

### **Dashboard of Testmoz**

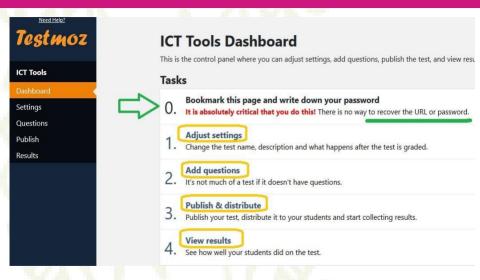

Set-Add-Publish-Share-View Result-Export report

# **Basic Settings**

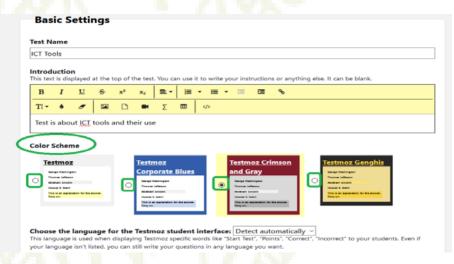

Brief introduction to the test (Its optional)
Select theme

# **Question Settings**

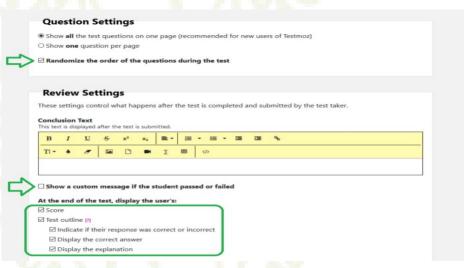

Shuffling questions (options for users)

After exam send separate message to passed and failed students

### **Controlling the Access**

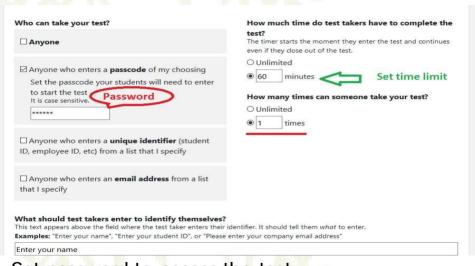

Set password to access the test

Time bound and restriction to number of attempts

# **Types of Question in Testmoz**

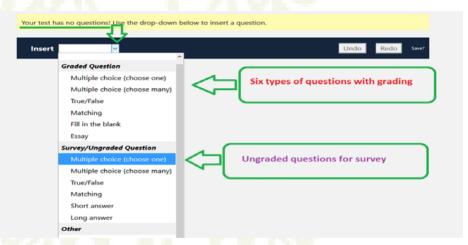

- 6 different types of graded questions
- 6 ungraded questions for survey purpose
- Some other options for premium users

# **Options for Each Question**

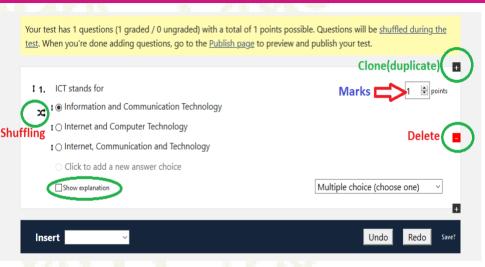

Shuffling options, explanation for correct answer Duplicate(Clone), delete question

# **Matching Question**

#### **ICT Tools**

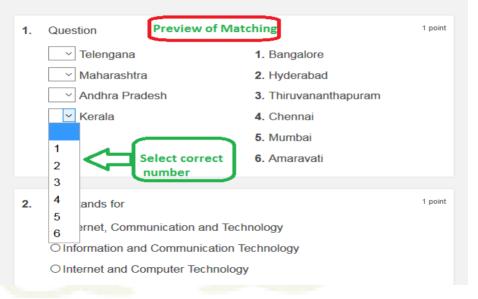

# Fill in the blank

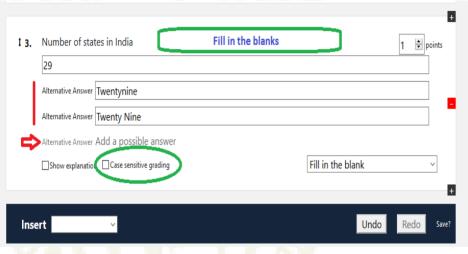

Options to add alternate answers Case Sensitive facility

# **Preview and Publish**

#### **Publish ICT Tools**

You need to publish your test to make it available for your students to take.

You can preview your test o make sure it looks good. It's OK to edit your test after you publish (but it may cause inconsistencies in the results).

#### Ready to publish?

We didn't find any problems with your test. Just click Publish and you're good to go.

Publish

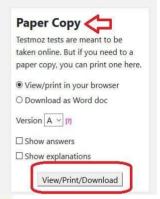

Preview the test for errors free Save or print the questions with answers and explanations All set go...Publish the test

#### **URL of the Published Test**

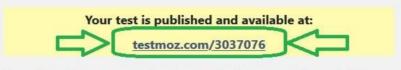

Email that URL to your test takers (or post the URL on your class website) so they can take the test. The results will appear on the <u>Results</u> page.

#### Current status:

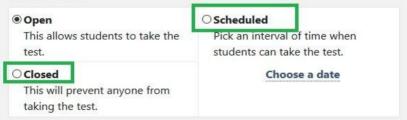

Save the URL somewhere and share with students

Take the test any time, or during the schedule or close the test.

### Access the Published URL

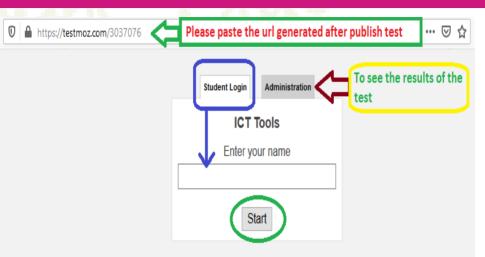

Students can take the test by clicking the URL Teacher (Administrator) can access the results

### Student Takes the Test

#### **ICT Tools**

- 1. Question
  - 6 v Telengana
  - 1 V Andhra Pradesh
  - 5 v Kerala
  - 3 V Maharashtra

- 1 Amaravati
- 2. Chennai
- 3. Mumbai
- 4. Bangalore
- 5. Thiruvananthapuram
- Hyderabad

2. Number of states in India

Answer: 29

1 point

1 point

1 point

3. ICT stands for

- Internet. Communication and Technology
- OInformation and Communication Technology
- O Internet and Computer Technology

Submit

### Result After the Test

#### **ICT Tools** Aiav Your score: 67% (2/3) ICT stands for 0 / 1 point Your Answer: X Incorrect ✓ ○ Information and Communication Technology OInternet and Computer Technology Answered wrong Internet, Communication and Technology 1/1 point 2. Question Your Answer: ✓ Correct ✓ 1 ∨ Maharashtra 1 Mumbai ✓ 2 ✓ Telengana 2. Hyderabad 3 - Andhra Pradesh 3. Amaravati

# **Thanks**

Lets go on Demo / Practical Session